## **Kentucky Christian University**

## **Instructions on How to Sign Registration Agreement:**

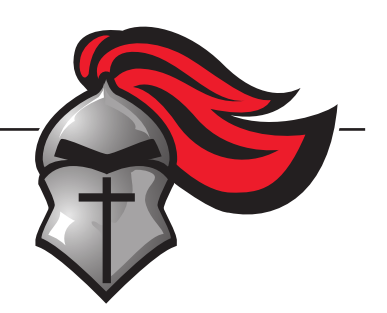

- 1. Log on to : my.kcu.edu/ics
- 2. Log in by using:

Username: KCU Email

- $\triangleright$  Ex: John Robert Smith jrsmith@kcu.edu
	- First Name Initial
	- Middle Name Initial
	- Last Name

Password: 8-digit birthdate

- Ex: May 1st, 2003 05012003
- 3. Click on the "Student" Tab at the top of the page.
- 4. Mid screen you will see "Registration Agreement". Click on the link below it that says "Complete the Registration Agreement form".
- 5. Read over the Registration Agreement.
- 6. Click on "Yes" at the bottom and then "Submit".
- 7. Log out in the top right corner.